**AS-kit Hardware**

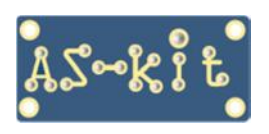

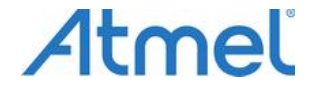

## **AS-megaM Firmware**

## **Демонстрационная прошивка для плат AS-megaM Описание функций**

Проект написан на языке Си и откомпилирован в пакете Atmel Studio 7.

Проект относится к категории "open source" и может быть использован без каких-либо ограничений. В архиве c прошивкой лежит откомпилированый hex-файл и комплект исходных кодов демонстрационной прошивки для плат AS-megaM. Прошивка функционирует на платах AS-megaM версий 1.5, 1.6, 1.7 и версии 2.0. Прошивка стартует сразу после подачи питания на запрограммированную плату AS-megaM. В зависимости от аппаратной конфигурации платы AS-megaM прошивка выдает различную информацию.

#### **Плата AS-megaM в базовой конфигурации**

В режиме работы программа производит измерение частоты кварцевого резонатора и переключение свечения двух светодиодов, распаянных на плате, с частотой 1 Гц.

#### **Плата AS-megaM с подключенным двухстрочным знаковым ЖК-индикатором**

После подачи питания на первой строке будет отображена начальная информация, а затем выведено значение измеренное частоты кварцевого резонатора. Через 4 секунды на первой сроке будет отображаться время работы платы формате ЧЧ:ММ:СС.

При нажатии любую из четырех кнопок, распаянных на плате, на второй строке ЖК-индикатора будет выводиться номер нажатой кнопки.

#### **Плата AS-megaM подключена к USB-порту или COM-порту компьютера**

В этом случае на компьютере нужно использовать программу **AS-mega Demo**, которая существенно расширяет информационные возможности прошивки платы AS-megaM.

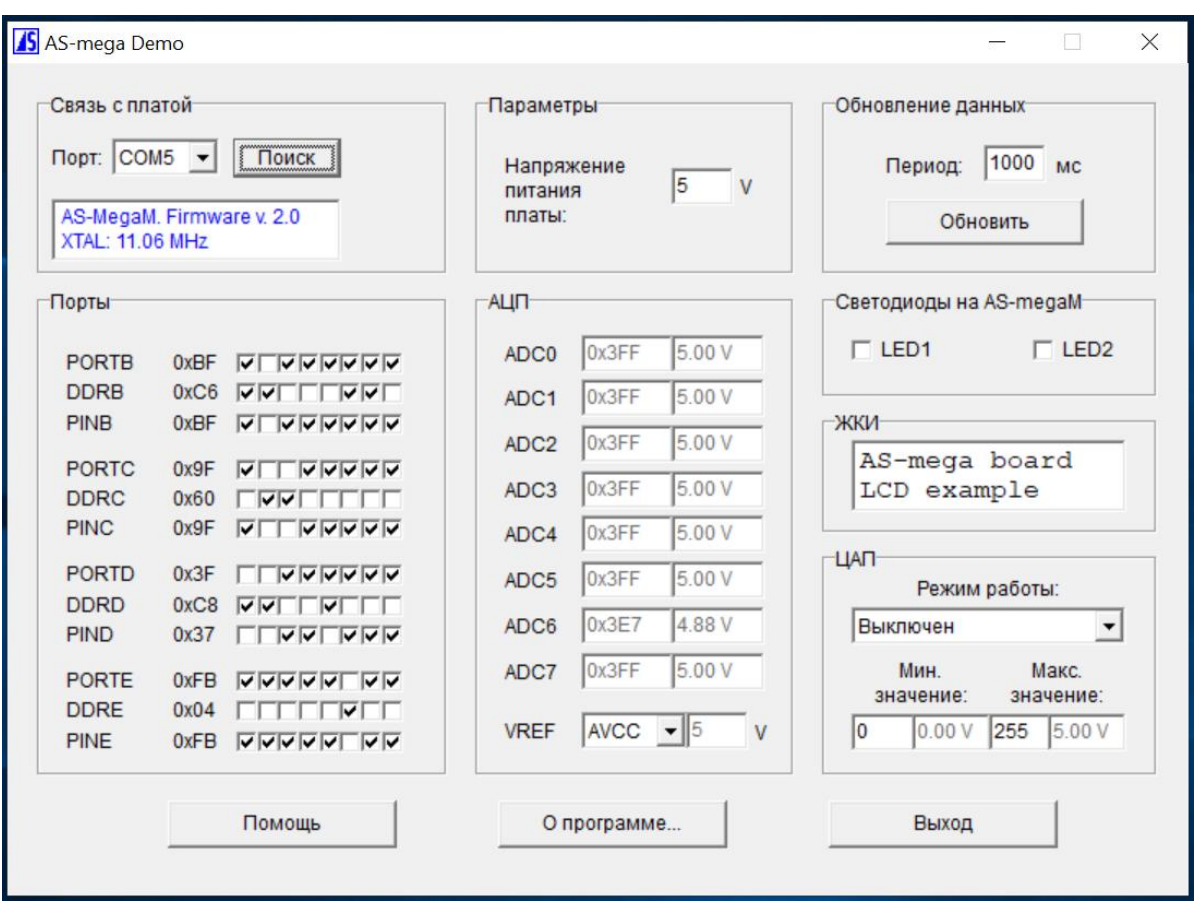

### **Рабочее окно программы AS-mega Demo**

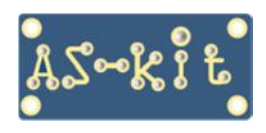

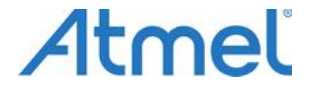

# **AS-megaM Firmware**

После запуска программы **AS-mega Demo** она связывется с платой AS-megaM, получает от нее следующую информацию и выводит в поле **"Связь с платой":**

- название подключенной платы;
- версию прошивки платы;
- частоту кварцевого резонатора платы.

В поле **"ЖКИ"** программы AS-mega Demo в двух строках записано сообщение: *AS-mega Board LCD example*. Содержимое этих строк программа AS-mega Demo отсылает плате AS-megaM. ЖК-индикатор, установленный на плате, дублирует эту информацию.

Текст в поле **"ЖКИ"** можно редактировать с помощью клавиатуры компьютера. При редактировании для перемещения курсора можно использовать клавиши-стрелки вправо-влево и вверх-вниз. Если ЖК-индикатор поддерживает кириллицу, можно вводить надписи на русском языке.

 Удобной функцией программы **AS-mega Demo** является возможность отображения в поле **"Порты"** текущего состояния, а также изменение состояния битов в региистрах портов B, C, D и E. Эту функцию можно использовать, например, при отладке какого-либо периферийного устройства, подключенного к выходным разъемам платы AS-megaM.

Поле **"Светодиоды на плате AS-megaM"** позволяет управлять двумя светодиодами на плате. Установленная "галочка" означает, что на вывод порта, управляющего светодиодом, подаётся логическая единица и светодиод погашен. Светодиод LED1 подключен к биту 6 порта D, а светодиод LED2 – к биту 7 порта D, поэтому управлять включением светодиодов можно, устанавливая и сбрасывая соответствующие биты PORTD в окне "Порты".

В поле **"АЦП"** отображается измеренное значение напряжений аналоговых сигналов, которые подаются на входы АЦП микроконтроллера ATmega64A/128A. Следует учесть, что старшие четыре входа АЦП мультиплексированы с интерфейсом JTAG микроконтроллера, поэтому для проведения измерений по всем восьми каналам АЦП нужно сбросить fuse bit **JTAGEN** микроконтроллера.

Если на плате AS-megaM распаяна микросхема ЦАП, можно продемонстрировать ее работоспособность, подавая на нее цифровые последовательности для формирования выходного аналогового сигнала различной формы.

ЦАП может работать в одном из следующих режимов:

- **Выключен,** управление ЦАП отсутствует
- **Напряжение,** выдаётся постоянное напряжение, уровень задаётся в поле "Макс. Значение"
- **Пила,** выдаётся выходной сигнал в форме "пила"
- **Треугольник,** выдаётся выходной сигнал в форме "треугольник"
- **Меандр,** выдаётся выходной сигнал в форме "меандр"

Архив программы **AS-mega Demo** может быть загружен с этой страницы: <https://www.as-kit.ru/atmel-avr-boards/as-mega-programs>